# **DRN-120HN DRK-920HN**

**HomeLAN 10 MBits/s USB-Adapter für Telefonleitungen Schnelleinbauanleitung**

# DEUTSCH DEUTSCH

## *Einführung*

Diese Schnelleinbauanleitung für HomeLAN-USB-Telefonleitungsadapter von D-Link enthält Anweisungen über die Einrichtung des DRN-120HN bzw. über den Anschluss des DRK-920HN an einen Rechner. Das Modell, das Sie erworben haben, kann sich im Aussehen etwas von den hier abgebildeten Modellen unterscheiden. Weitere detaillierte Informationen über den DRN-120HN bzw. den DRK-920HN, über die Herstellung von Netzwerkverbindungen und über technische Daten finden Sie in der dem Gerät beiliegenden Gebrauchsanweisung.

### *Schritt 1 – Auspacken*

#### DRN-120HN

- 1 DRN-120HN
- 1 USB Kabel & Telefonkabel
- 1 CD $\cdot$ 
	- Gerätetreiber
	- Benutzerhandbuch
- 1 Quick Installation Guide

DRK-920HN

- 2 DRN-120HN
- 2 USB Kabel & Telefonkabel
- 1 Midpoint CD
- 1 CD $\cdot$ 
	- Gerätetreiber
	- Benutzerhandbuch
	- Midpoint Handbuch
- 1 Quick Installation Guide

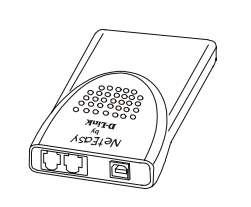

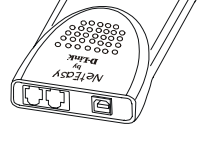

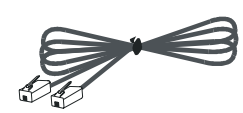

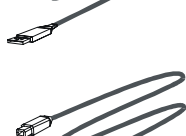

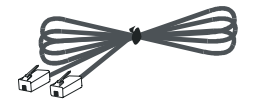

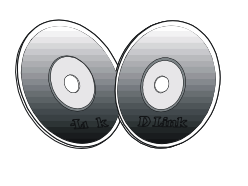

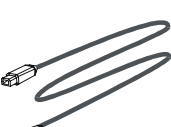

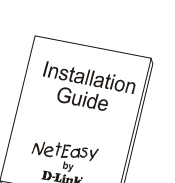

#### *Schritt 2 – Einbau*

Für den Einbau des Adapters benötigen Sie lediglich das beiliegende USB-Kabel, mit dem Sie den DRN-120HN an einen freien USB-Anschluss des Rechners oder Laptops anschließen, den Sie mit dem Netzwerk verbinden wollen. Vergewissern Sie sich, dass jeder Rechner vor der Verbindung mit dem USB-Anschluss ausgeschaltet ist. Nachdem Sie das Netzwerk eingerichtet haben, können Sie den DRN-120HN jederzeit bei laufendem Gerät anschließen. Für den Zweck dieses Handbuches ist es am besten, wenn Sie den Adapter zunächst bei ausgeschalteten Rechnern einbauen. Lesen Sie bitte auch die Gebrauchsanweisung sowie andere Sicherheitsunterlagen, die zum Lieferumfang Ihres Rechners gehören. Es ist sehr wichtig, dass Sie, bevor Sie fortfahren, alle vom Hersteller des Rechners empfohlenen Vorsichts- und Sicherheitsmaßnahmen verstanden haben.

### *Schritt 3 – Anschließen der Kabel*

Der DRK-920HN enthält zwei normale Telefonkabel (jeweils 15 ft./ca. 4,50 m lang). Falls erforderlich, erhalten Sie ein längeres Kabel in den meisten Elektrogeschäften. Möchten Sie an der selben Telefonbuchse ein Telefon benutzen, ist es empfehlenswert, einen Verteiler für die Buchse zu kaufen oder die Telefon-Buchse am DRN-120HN-Gerät zu verwenden.

- A. Schalten Sie Ihren Rechner AUS und ziehen Sie das Netzkabel ab.
- B. Suchen Sie einen verfügbaren USB-Anschluss (siehe Beispiel unten).
- C. Stecken Sie den großen Anschluss des USB-Kabels vorsichtig in einen freien USB-Anschluss am Rechner.
- D. Stecken Sie den kleinen Anschluss des USB-Kabels vorsichtig in den USB-Anschluss des DRN-120HN-Gerätes.
- E. Verbinden Sie einen Anschluss des Telefonkabels mit der Telefonbuchse am DRN-120HN, die mit "Line" gekennzeichnet ist. Verbinden Sie das andere Ende des Telefonkabels mit der Wandsteckdose.

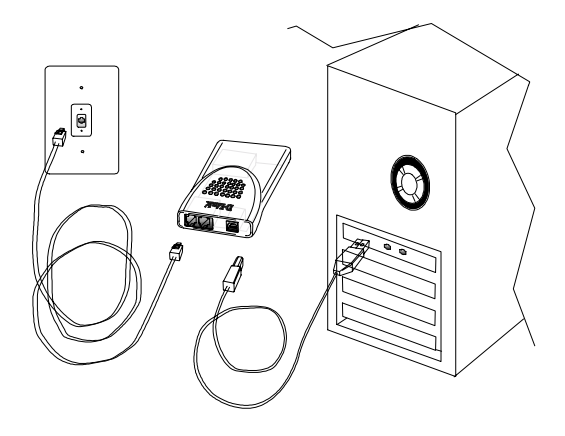

Möchten Sie zwei oder mehr Telefonbuchsen benutzen, müssen Sie sich vergewissern, dass sie aktiviert sind und sich an derselben Leitung befinden (d.h. an der selben Telefonnummer oder an der selben Schaltung). Der DRN-120HN ist gegenüber Ihrem normalen Telefon, analogen Modem oder DSL-Modem störungsfrei.

Führen Sie bei ausgeschalteten Rechnern das erste Kabel von Ihrer Karte direkt bis zur Telefonbuchse. Falls Sie über zwei Telefonbuchsen an der selben Leitung (gleiche Telefonnummer) verfügen, müssen Sie einfach diesen Schritt für alle anderen Geräte wiederholen, die Sie zu Ihrem privaten Telefonleitungsnetz hinzufügen wollen (siehe Abbildung unten).

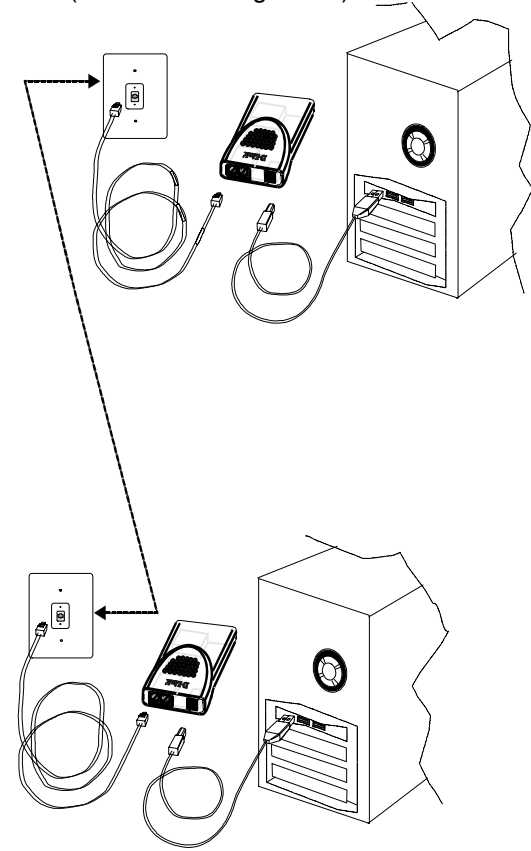

Möchten Sie zwei Rechner im gleichen Raum aufstellen und haben nur eine Telefonbuchse

zur Verfügung, können Sie die Rechner miteinander verketten. Verbinden Sie einfach das erste Telefonleitungskabel (von einem der Rechner kommend) mit einer vorhandenen aktivierten Telefonleitung. Verbinden Sie dann das zweite Kabel (vom zweiten Anschluss des ersten Rechners kommend) mit einem der Anschlüsse am zweiten Rechner (siehe Abbildung unten).

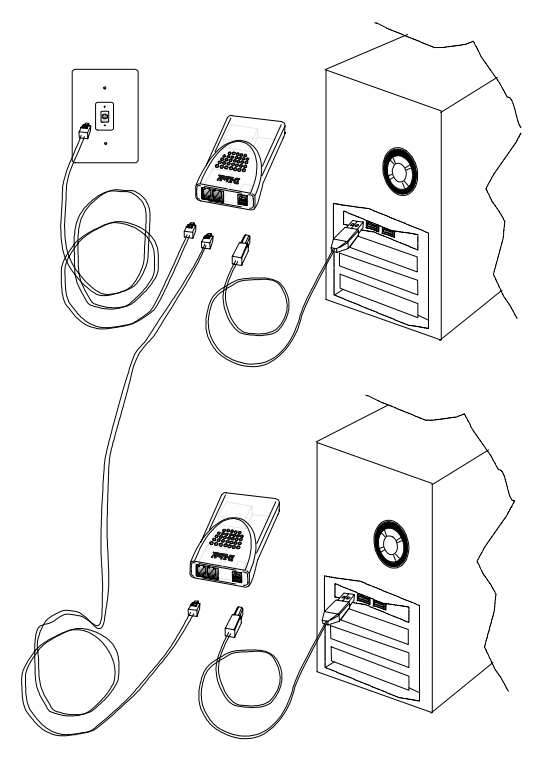

#### *Schritt 4 – Installieren der Software*

Sie haben die Hardware-Installation, die Sie für den Betrieb Ihres Netzwerks benötigen, nun vollständig vorgenommen. Bevor Sie jedoch beginnen, Druckaufträge an den Drucker im anderen Raum zu schicken oder schnelle Netzwerkspiele mit den Mitgliedern Ihrer Familie zu spielen, müssen Ihre Rechner auch wissen, dass sie an einem Netzwerk angeschlossen sind, d.h. Sie müssen die Netzwerksystemsoftware (Networking System Software) installieren. Diese besteht hauptsächlich aus der Installation der Gerätetreiber für Ihre Netzwerk-Adapter. Gerätetreiber unterstützen das Betriebssystem Ihres Rechners bei der Erkennung und dem Betrieb anderer Geräte, wie z.B. Drucker und Netzwerk-Adapter.

#### **Vernetzungsgrundlagen**

Vor dem Einbau des DRK-920HN haben Sie sicherlich bestimmte Vorstellungen darüber gehabt, wie Sie Ihr Netzwerk einsetzen wollen, z.B. Dateien gemeinsam benutzen, von jedem beliebigen am Netzwerk angeschlossenen Rechner aus drucken oder mit einem einzigen Anschluss von mehreren Rechnern Zugang zum Internet haben. In diesem Abschnitt finden Sie Anleitungen, wie Sie Ihre Vorstellungen verwirklichen können, oder sogar neue Ideen.

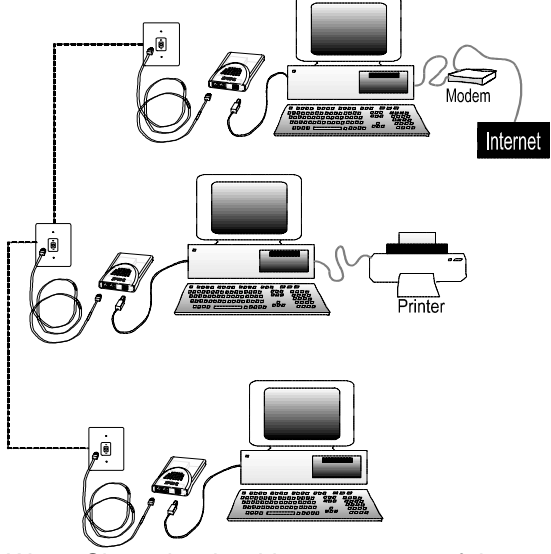

Wenn Sie mehr über Vernetzungen erfahren möchten, können Sie unter folgender Website einige Internetquellen finden, die für Sie von Interesse sein dürften:

**http://www.neteasy.de**